## Инструкция для удалённого подключения к компьютеру через программу AnyDesk

ООО «КСИДСтрой» имеет лицензионное соглашение с владельцем программы AnyDesk.

Для демонстрации функциональных возможностей программы КСИДСтрой на вашем или нашем компьютере необходимо иметь программу AnyDesk для удаленного доступа к другому ПК. Если на вашем компьютере отсутствует данная программа, то необходимо ее установить.

1. Скачать программу AnyDesk бесплатно на русском языке можно в интернете с официального сайта по ссылке: [https://anydesk.com/ru/downloads,](https://anydesk.com/ru/downloads) нажмите «Скачать».

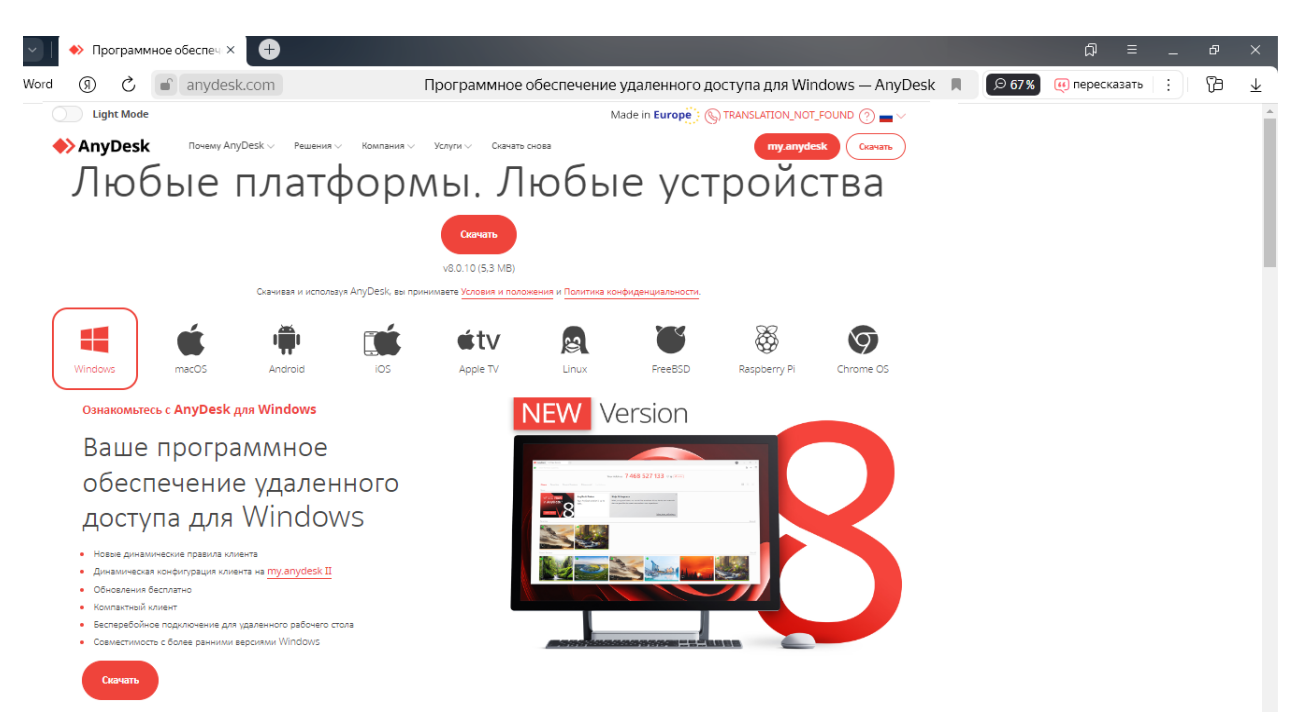

- 2. На своем компьютере перейдите в «Загрузки» и активируйте программу AnyDesk.
- 3. Рабочее окно программы AnyDesk.

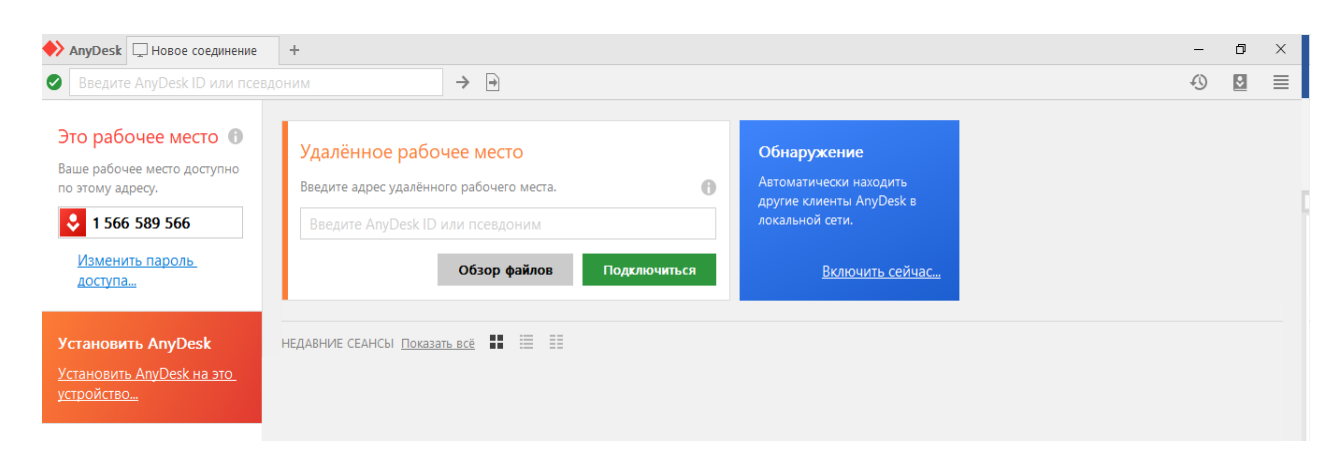

Установка программы AnyDesk на Вашем компьютере завершена и готова к работе.

С уважением, компания "КСИДСтрой"

Контактная информация:

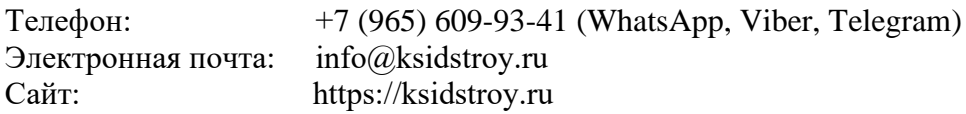